## **ACTIVITÉS**

# LOIS DE KEPLER ET SIMULATIONS NUMÉRIQUES

### Pierre Causeret, Esbarres

Voici trois activités numériques possibles liées aux lois de Kepler

#### **1. Démonstration de la première loi**

Il existe plusieurs manières de justifier la première loi à partir de la loi de la gravitation universelle : de manière algébrique (voir page 26), géométrique (ce sera le sujet d'un prochain article dans les CC) ou par simulation numérique, ce que nous vous proposons ici. Avec l'informatique, il est facile de tracer la trajectoire d'une planète étape par étape en calculant sa position heure par heure ou minute par minute. Il est même possible de faire varier la loi de la gravitation pour voir quelle pourrait être alors la trajectoire d'une planète.

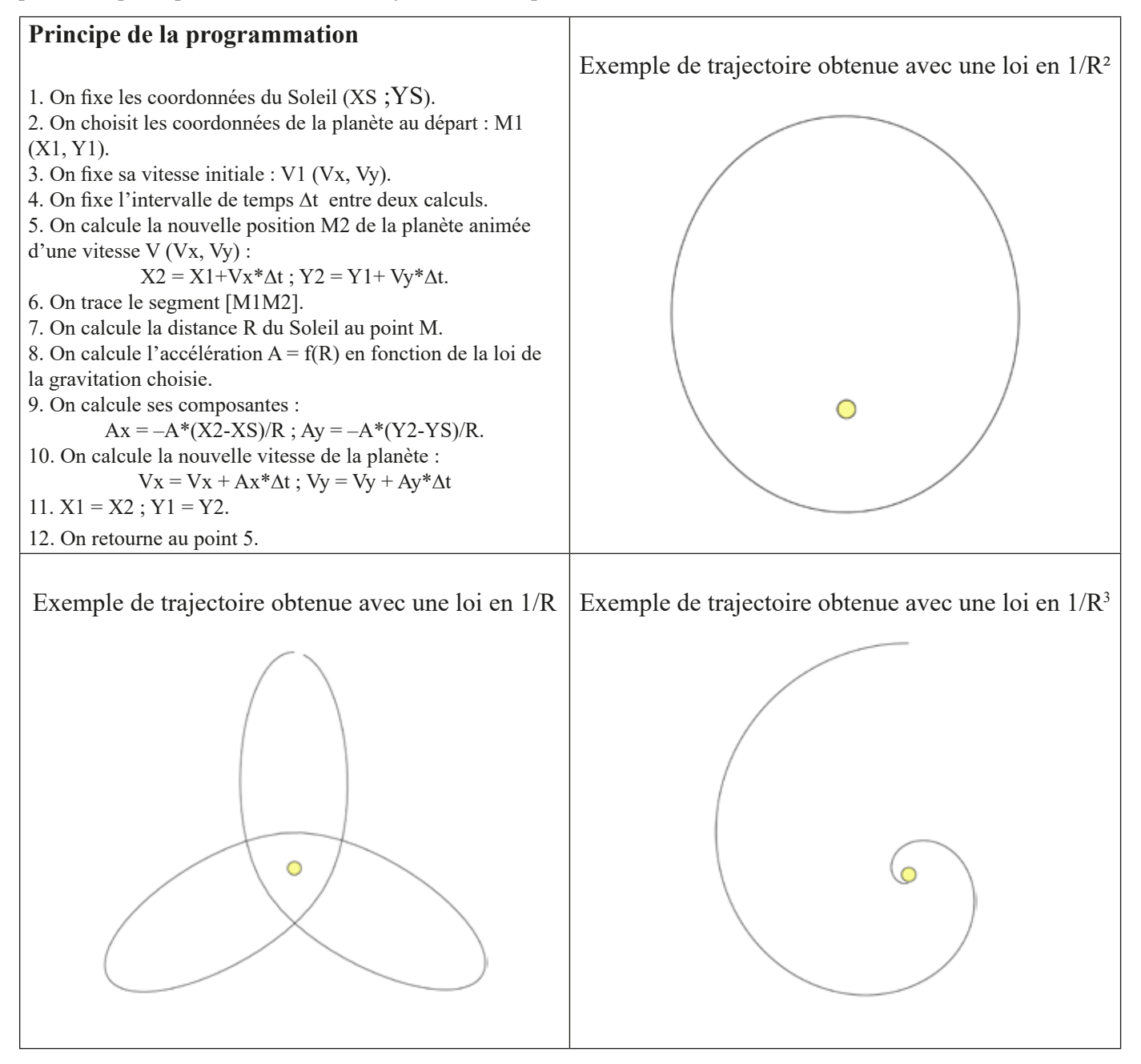

Conclusion : seule une loi de la gravitation en 1/R² correspond aux orbites observées.

Complément : il est possible de calculer à chaque pas (ou pour une suite de plusieurs pas) l'aire balayée par le rayon vecteur. On s'aperçoit alors que la 2<sup>e</sup> loi de Kepler est vérifiée dans tous les cas. Elle ne dépend pas de la loi de la gravitation mais uniquement du principe d'inertie et du fait que l'attraction donc l'accélération est dirigée vers le Soleil.

Vous trouverez sur le site des exemples de programmation en langage Processing.

#### **2. Tracé de l'orbite d'une planète**

Si on veut tracer l'orbite d'une planète du Système solaire, il suffit de connaître son demi grand axe a et son excentricité e (voir tableau en fin d'article). Pour cela :

1. On calcule c (distance centre foyer) puis b (demi petit axe) sachant que e = c/a et que  $a^2 = b^2 + c^2$  (voir par exemple encadré 1 page 27-28 ou CC 152 page 14).

2. On trace l'ellipse de demi grand axe a et de demi petit axe b.

3. On place le Soleil à un des foyers F, sur le grand axe et à une distance c du centre de l'ellipse.

Si on veut tracer les orbites de plusieurs planètes, il faut d'abord considérer qu'elles sont dans un même plan – ce qui est assez proche de la réalité – mais il faut aussi connaître la longitude du périhélie,  $\lambda_{p}$ , pour que les orbites soient correctement placées les unes par rapport aux autres.

Il faut alors ajouter une étape :

4. On fait tourner l'ellipse d'un angle  $\lambda_{\text{p}}$  autour du Soleil.

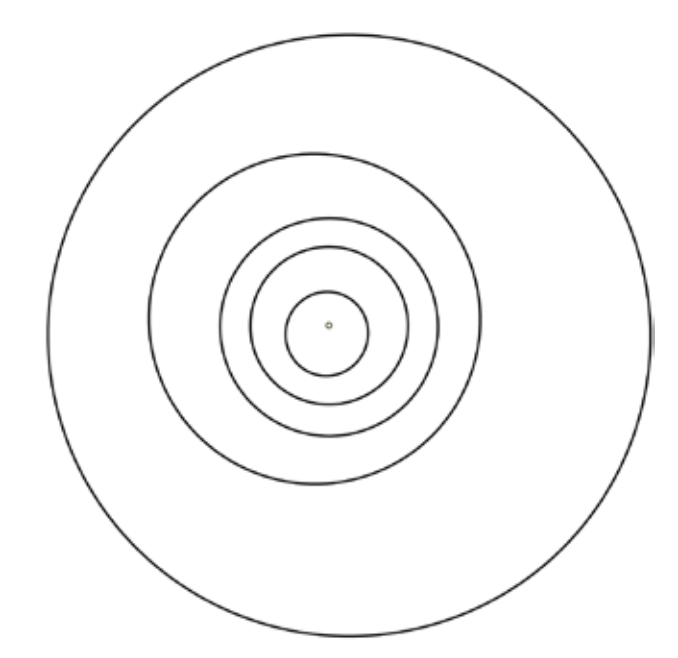

*Orbites de Mercure, Vénus, la Terre, Mars et Cérès. L'excentricité de chaque ellipse a été respectée. Le point vernal, origine des longitudes écliptiques, est à droite (programme en complément sur le site).*

#### **3. Mouvement d'une planète (animation)**

Comment montrer le déplacement d'une planète ? Celle-ci doit suivre les deux premières lois de Kepler, donc parcourir une ellipse et changer de vitesse en suivant la loi des aires. Les formules sont alors plus compliquées. On peut les trouver dans le livre de Jean Meeus *Calculs astronomiques à l'usage des amateurs* édité par la SAF et elles sont rappelées et expliquées pages 29-30 encadré 3. Nous prendrons les mêmes notations que dans l'article (voir figure 7 page 29). Pour une planète donnée, il faut connaître le demi grand axe a de son orbite, son excentricité e ainsi que la période T. Voici les différentes étapes, à adapter en fonction du logiciel que vous utiliserez :

1. On calcule c et b comme ci-dessus puis  $\varepsilon = \sqrt{(1 + e)(1 - e)}$ 

2. On fixe l'instant t<sub>0</sub> au départ de l'animation (ce peut être le nombre de millisecondes écoulées depuis l'ouverture du programme).

Une animation est une boucle où l'on va placer la planète. Pour chaque passage dans cette boucle :

3. On calcule le temps t écoulé depuis  $t_0$ , puis l'anomalie moyenne M = k×t/T. On choisira k pour que la planète se déplace à la vitesse désirée.

4. On détermine l'anomalie excentrique E en résolvant l'équation de Kepler avec la méthode décrite page 31 : on prend  $E = M$  puis on répète un certain nombre de fois  $E = M + e^* \sin(E)$  (avec for ou while).

5. On calcule les coordonnées polaires (r,s) de la planète avec les formules :

 $r = a \times (1 - e \times \cos(E))$ ;  $s = 2 \times \tan(\epsilon \times \tan(E/2))$ .

6. On calcule les coordonnées cartésiennes de la planète, on efface son ancienne position et on la place à sa nouvelle position.

7. On retourne à l'étape 4.

Il est aussi possible de tracer l'orbite de la planète en fond.

Si on veut placer plusieurs planètes sur un même schéma, il faudra effectuer pour chacune des planètes une rotation d'angle λ<sub>ρ</sub> autour du Soleil.

Vous trouverez sur le site une animation de l'orbite terrestre réalisée avec le logiciel Processing, modifiable pour une autre planète. Si vous préférez utiliser un autre logiciel, vous pourrez adapter le programme. Mais il n'est encore pas possible de mettre des animations sur une feuille de papier. Vous trouverez ci-dessous plusieurs étapes de l'image animée.

#### **Terre**

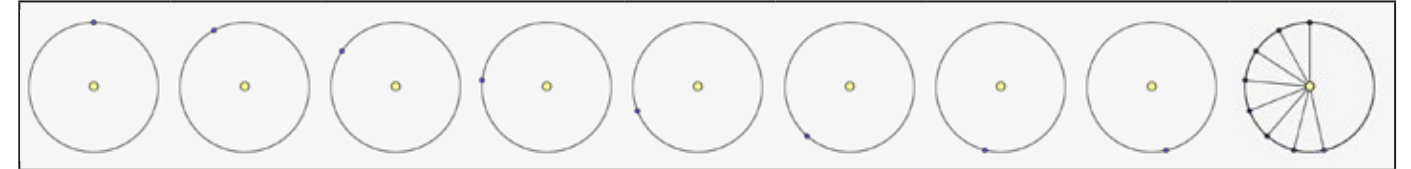

Les huit premières images représentent huit positions de la Terre espacées de 4 semaines depuis le périhélie (situé en haut). Sur la dernière image, on a superposé les 8 positions et on a tracé le « rayon vecteur » pour essayer de faire apparaître les variations de vitesses. Mais elles ne sont pas évidentes.

#### **Mercure**

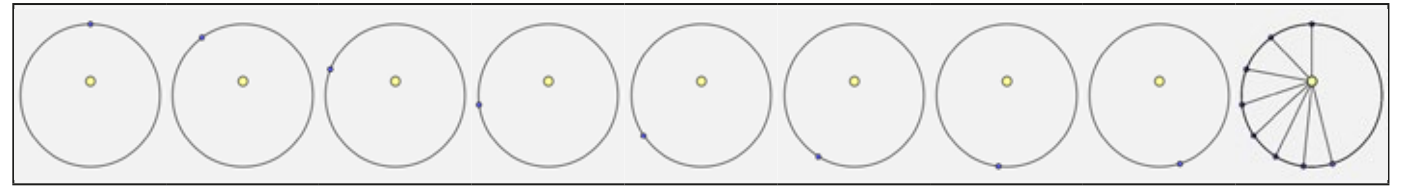

Avec une excentricité de 0,206, les variations de vitesse de Mercure, représentée ici à intervalle d'une semaine, sont bien visibles.

#### **Données**

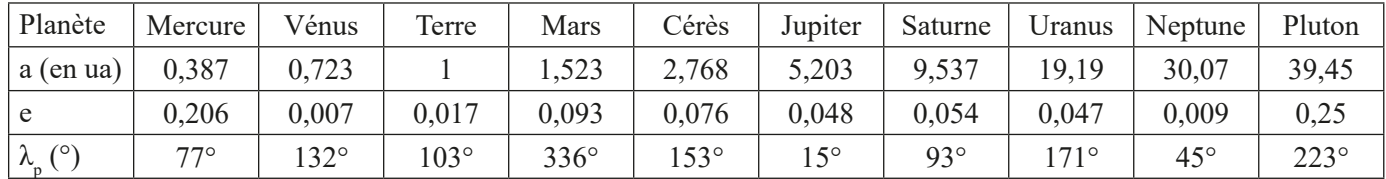

*Demi grand axe a, excentricité e et longitude du périhélie λ<sup>p</sup> pour les 8 planètes du Système solaire ainsi que deux planètes naines, Cérès et Pluton.*

n